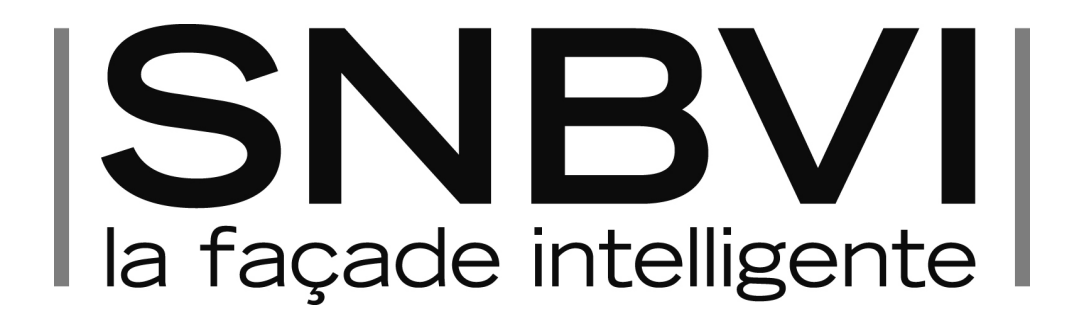

# DOCUMENT D'ADHESION

PROCEDURE D'ADMISSION

- Le Bureau du SNBVI se réunit environ 10 fois par an pour étudier les demandes d'adhésion en fonction des critères décrits ci-après.
- Après réception des documents et étude de la candidature par le Bureau, le Président contactera le candidat par courrier électronique avec les résultats de l'évaluation. Si la demande d'adhésion est acceptée, le SNBVI communiquera au nouvel adhérent :
- la liste annuaire des adhérents à jour
- les statuts
- le « communication guideline »

## Le dossier d'adhésion devra comprendre :

- Une lettre de motivation rédigée et signée par le représentant légal de la structure qui souhaite adhérer,
- Le formulaire de candidature dument complété (page 2 à 10 de ce document),
- La charte de déontologie signée

## L'ensemble de ces documents doit être adressé par courrier postal ou par mail à :

SNBVI,

16 boulevard St Germain,

## CS 70514

75237 Paris cedex 05

## Ou adhesion@facade-intelligente.fr

Contact : Céline Tamaillon, Secrétaire Générale - Tel : 33 (6) 07 89 06 40

### 1. INFORMATIONS GENERALES (tous les champs sont obligatoires)

#### Nom de l'entreprise / organisation :

Cliquez ici pour taper du texte.

#### Numéro de SIRET :

Cliquez ici pour taper du texte.

# Nom et Prénom du représentant légal de la société ou de l'organisation :

#### (« double clic » sur la case à cocher puis clic sur « activer la case » dans le menu)

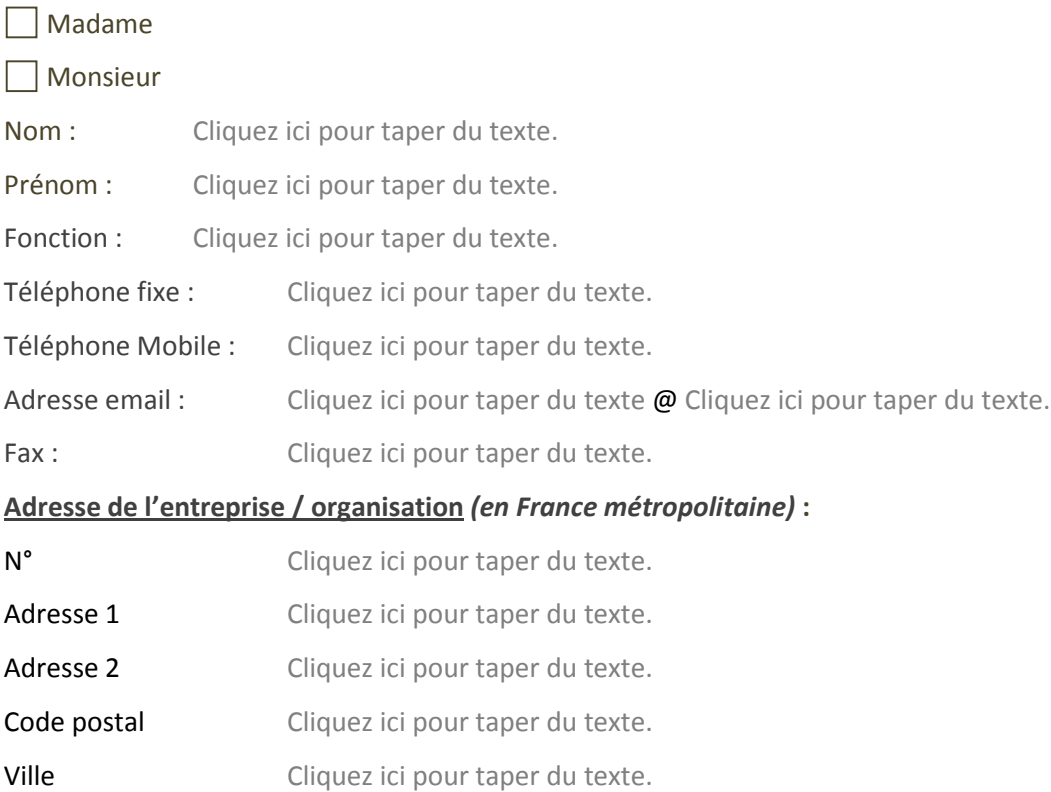

# La société/l'organisation est-elle déjà membre d'un collectif professionnel ? (syndicat, association,

## fédération…)

(« double clic » sur la case à cocher puis clic sur « activer la case » dans le menu)

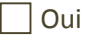

Non

# Si oui. Merci d'indiquer lesquels (séparés par une virgule):

Cliquez ici pour taper du texte.

# Nom(s) et Prénom(s) du/des contact(s)dédié(s) au SNBVI :

Merci de préciser, le(s) collège(s) auxquels sont pressentis les contacts (choisir parmi une liste de choix)

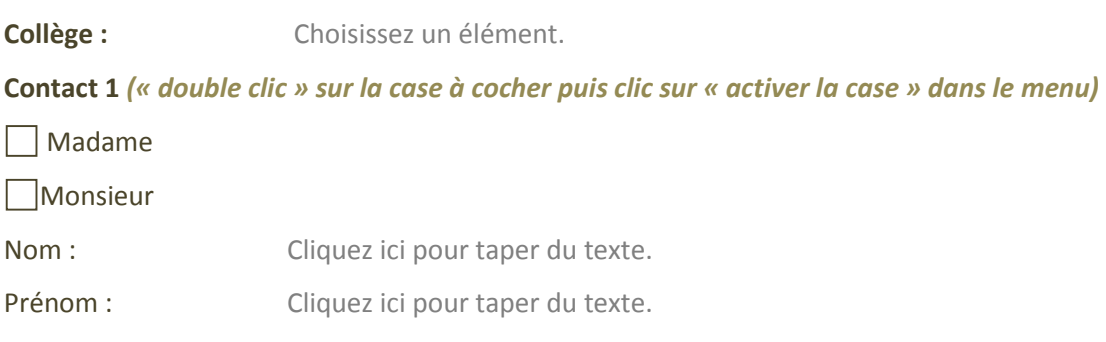

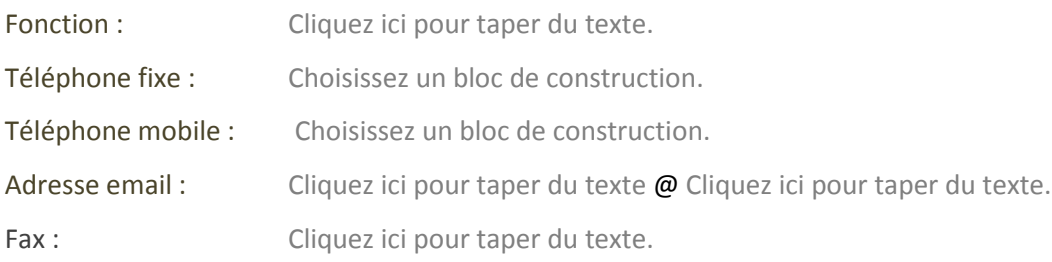

# Collège : Choisissez un élément.

# Contact 2 (« double clic » sur la case à cocher puis clic sur « activer la case » dans le menu)

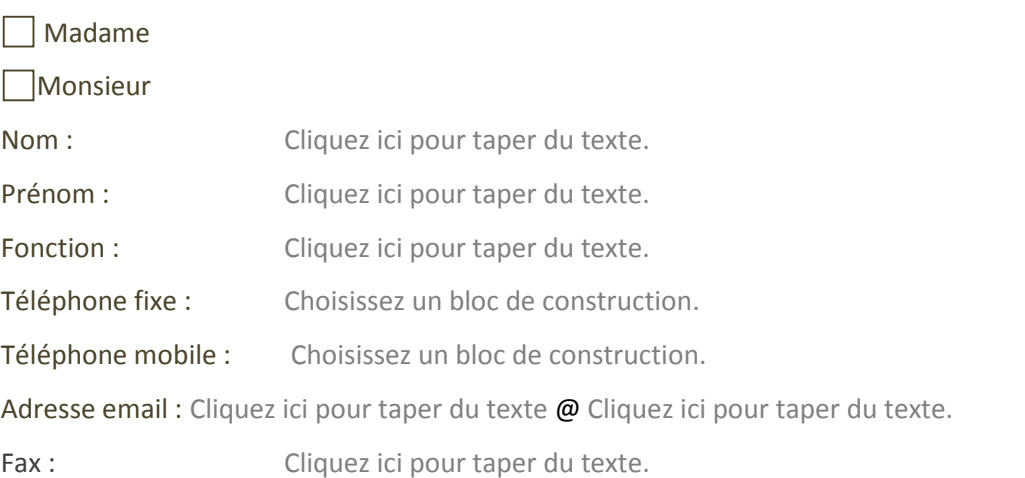

Collège : Choisissez un élément.

# Contact 3 (« double clic » sur la case à cocher puis clic sur « activer la case » dans le menu)

Madame

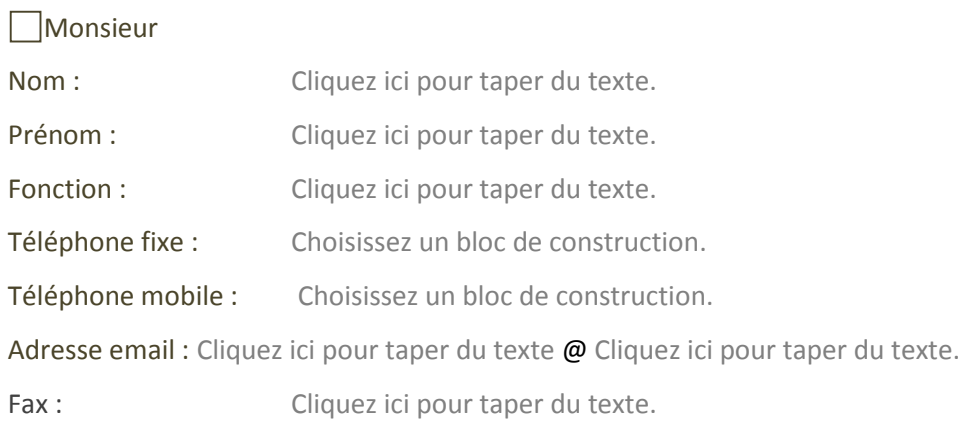

# PRESENTATION DE LA SOCIETE / ORGANISATION (implantation française)

### Date de création et repères

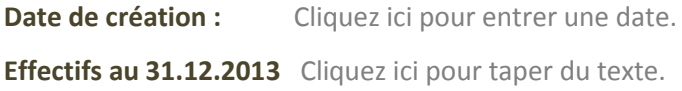

# Faits marquants (produits, humains, économiques)

Cliquez ici pour taper du texte. Cliquez ici pour taper du texte. Cliquez ici pour taper du texte. Cliquez ici pour taper du texte. Cliquez ici pour taper du texte.

# Forme juridique

Cliquez ici pour taper du texte.

# Chiffre d'affaires des 3 dernières années

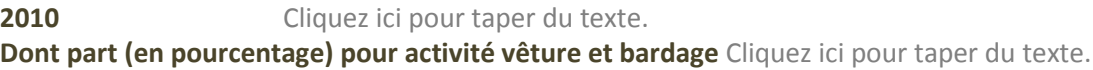

2011 Cliquez ici pour taper du texte. Dont part (en pourcentage) pour activité vêture et bardage Cliquez ici pour taper du texte.

Dont part (en pourcentage) pour activité vêture et bardage Cliquez ici pour taper du texte.

2013 (si possible) Cliquez ici pour taper du texte. Dont part (en pourcentage) pour activité vêture et bardage Cliquez ici pour taper du texte.

## Activité générale

## **Certifications**

- Cliquez ici pour taper du texte.
- Cliquez ici pour taper du texte.
- Cliquez ici pour taper du texte.
- Cliquez ici pour taper du texte.
- Cliquez ici pour taper du texte.

# Avez-vous des usines de production en France ?

(« double clic » sur la case à cocher puis clic sur « activer la case » dans le menu)

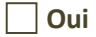

Non

## Si oui. Combien ?

Cliquez ici pour taper du texte.

#### **Localisation**

- Usine #1: Cliquez ici pour taper du texte.
- Usine #2: Cliquez ici pour taper du texte.
- Usine #3 : Cliquez ici pour taper du texte.
- Usine #4: Cliquez ici pour taper du texte.
- Usine #5: Cliquez ici pour taper du texte.

(« copier/coller » pour ajouter plus de lignes)

## Travaillez-vous à l'exportation ?

(« double clic » sur la case à cocher puis clic sur « activer la case » dans le menu)

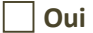

Non

Si oui. Que représente l'export dans votre chiffre d'affaires ?

Cliquez ici pour taper du texte.%

Dont part (en pourcentage) pour activité vêture et bardage Cliquez ici pour taper du texte.

### Appartenez-vous à un Groupe ?

(« double clic » sur la case à cocher puis clic sur « activer la case » dans le menu)

 $\Box$  Oui

Non

Si oui. Nom du Groupe :

Cliquez ici pour taper du texte.

#### Activité du Groupe :

Cliquez ici pour taper du texte.

#### Nationalité du Groupe :

Cliquez ici pour taper du texte.

Chiffre d'affaires du Groupe :

2012 : Cliquez ici pour taper du texte. Dont part (en pourcentage) pour activité vêture et bardage Cliquez ici pour taper du texte.

2013 (si possible) : Cliquez ici pour taper du texte. Dont part (en pourcentage) pour activité vêture et bardage Cliquez ici pour taper du texte.

## Effectifs du Groupe au 31.12.2013 :

Cliquez ici pour taper du texte.

## PRODUITS DE VÊTURE ET BARDAGE (uniquement)

## Principaux produits sous avis technique et description (en 3 lignes)

#### Produit # 1

Nom :

Cliquez ici pour taper du texte.

# Description :

Cliquez ici pour taper du texte.

# Référence de l'avis technique :

# Produit # 2

Nom : Cliquez ici pour taper du texte. Description : Cliquez ici pour taper du texte.

# Référence de l'avis technique :

Cliquez ici pour taper du texte.

# Produit # 3

Nom : Cliquez ici pour taper du texte. Description : Cliquez ici pour taper du texte. Référence de l'avis technique : Cliquez ici pour taper du texte.

## Produit # 4

Nom : Cliquez ici pour taper du texte. Description : Cliquez ici pour taper du texte. Référence de l'avis technique :

Cliquez ici pour taper du texte.

## Produit # 5

Nom : Cliquez ici pour taper du texte. Description : Cliquez ici pour taper du texte. Référence de l'avis technique :

# Produit # 6

Nom : Cliquez ici pour taper du texte. Description : Cliquez ici pour taper du texte.

# Référence de l'avis technique :

Cliquez ici pour taper du texte.

# Produit # 7

Nom : Cliquez ici pour taper du texte. Description : Cliquez ici pour taper du texte. Référence de l'avis technique : Cliquez ici pour taper du texte.

# Produit # 8

Nom : Cliquez ici pour taper du texte. Description : Cliquez ici pour taper du texte. Référence de l'avis technique :

Cliquez ici pour taper du texte.

# Distinctions /prix reçus

**Prix #1 :** Cliquez ici pour taper du texte.

Date: Cliquez ici pour entrer une date.

### Pour le produit suivant

Cliquez ici pour taper du texte.

Prix #2 : Cliquez ici pour taper du texte.

Date: Cliquez ici pour entrer une date.

# Pour le produit suivant

- **Prix #3 :** Cliquez ici pour taper du texte.
- **Date:** Cliquez ici pour entrer une date.

# Pour le produit suivant

Cliquez ici pour taper du texte.

**Prix #4 :** Cliquez ici pour taper du texte.

**Date:** Cliquez ici pour entrer une date.

## Pour le produit suivant

Cliquez ici pour taper du texte.

# 2. DISTRIBUTION DES PRODUITS DE VÊTURE ET BARDAGE (uniquement)

(« double clic » sur la case à cocher puis clic sur « activer la case » dans le menu)

Vente directe

Clients directs (type gros façadiers)

% du CA réalisé avec les clients directs Cliquez ici pour taper du texte.

Vente à distance (e-commerce)

% du CA réalisé en VAD Cliquez ici pour taper du texte.

Vente indirecte

Réseau grand publique (type GSB)

% du CA réalisé avec les réseaux grand publics Cliquez ici pour taper du texte.

Réseau professionnel (négoces)

% du CA réalisé avec les réseaux professionnels Cliquez ici pour taper du texte.

# Autre

Si autre. Préciser : Cliquez ici pour taper du texte.

% du CA réalisé avec « autre » Cliquez ici pour taper du texte.

# 3. CLIENTS (Finaux) POUR LES PRODUITS DE VÊTURE ET BARDAGE (uniquement)

### Liste des cinq clients majeurs de la société

- Client #1 : Cliquez ici pour taper du texte.
- **Client #2 :** Cliquez ici pour taper du texte.
- **Client #3 :** Cliquez ici pour taper du texte.
- Client #4 : Cliquez ici pour taper du texte.
- Client #5 : Cliquez ici pour taper du texte.

# 4. APPORT DES MEMBRES

Indiquez dans la lettre de motivation les raisons de votre candidature. Développez l'apport au SNBVI que vous pensez avoir.

Merci d'avoir pris le temps de répondre à ce questionnaire. Tout dossier incomplet ne sera pas pris en compte et sera retourné à son expéditeur